## **Wifi issues ?**

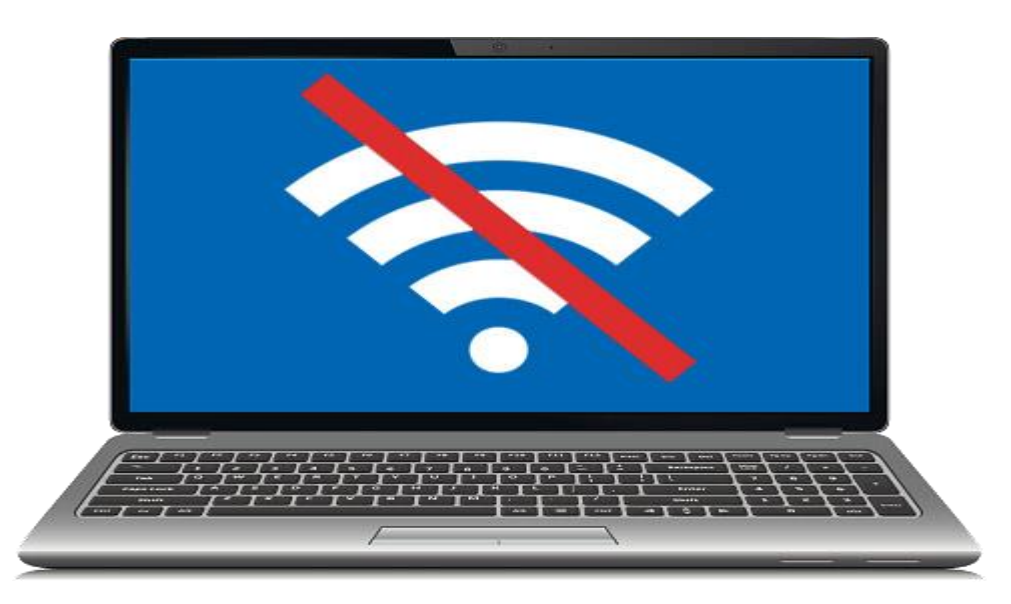

## Connect to **HCC-BYOD**

For Students:

➢Login with your username (**firstname.lastname**) & password For Staff:

➢Login with your Cypher & password

## WiiFi connection instructions for Android & Chromebooks

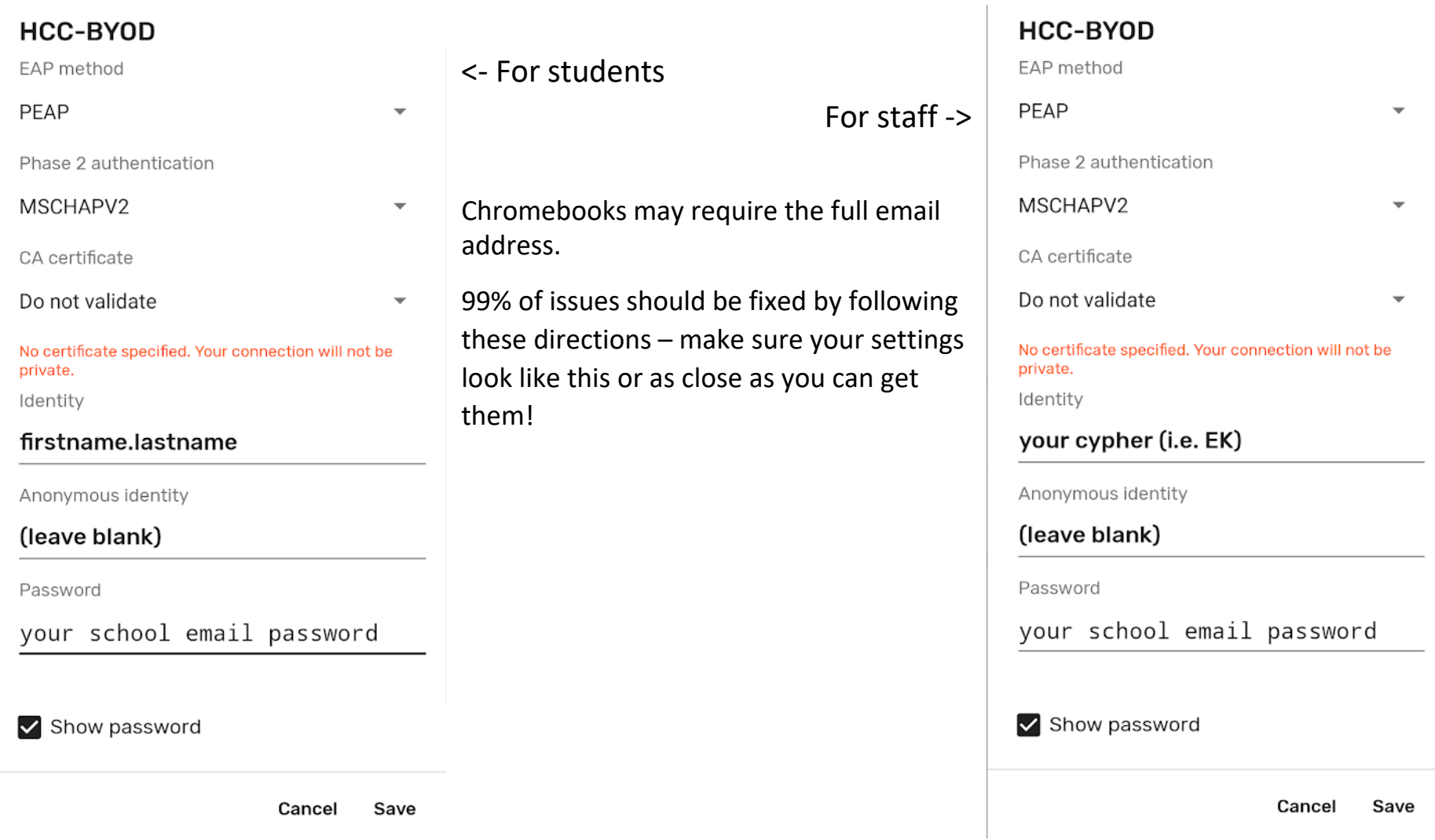